## **TIPO INDIC. FECHA**

Ajusta el orden del formato de visualización del año, mes, día y hora (24H/  $12H$ ).

*1* Pulse "MENU".

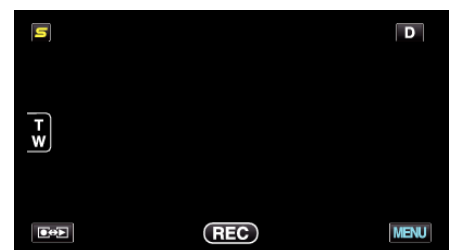

**2** Pulse "森".

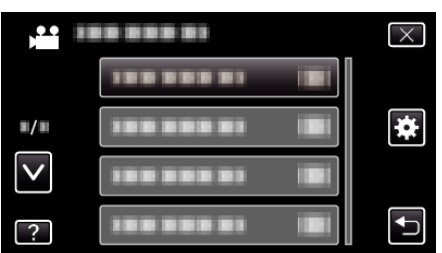

*3* Pulse "TIPO INDIC. FECHA".

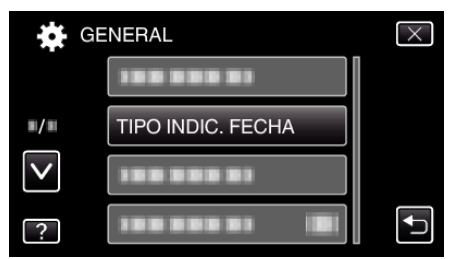

*4* Pulse para ajustar el estilo de visualización de fecha y hora.

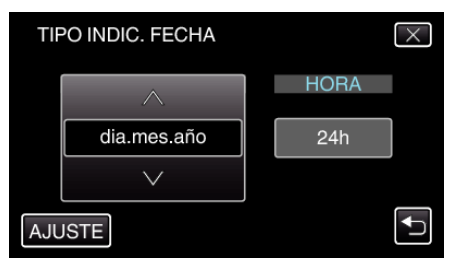

- 0 Para la visualización de la fecha, ajuste cualquier formato de "mes.dia.año", "año.mes.dia" y "dia.mes.año".
- 0 Para la visualización de la hora, ajuste cualquier formato de "12h" y "24h".
- $\bullet$  Pulse los botones de funcionamiento  $\leftarrow/\rightarrow$  para mover el cursor.
- 0 Después de la configuración, pulse "AJUSTE".